## $\mathbf{d}[\mathbf{L}]\mathbf{L}$ **CISCO**

# **DigiStar** 以太网同轴网 **(EoC)** 命令行界面 **(CLI)** 用户手册

## 为了您的安全

#### 警告和注意标志的解释

⚠⚠<br>⚠ა 避免人员受伤或损坏产品!在完全理解以下所有符号的含义后才能进行操作。

以下警告和注意标志提供了关于安全操作本产品的重要信息:

 $\sqrt{|\mathcal{N}|}$ 本符号表示重要的操作或维修说明。 本符号一般贴在产品上,表示一个可能存在危险电压的通电接线端子,箭头指向终端 设备。  $\bigoplus$  本符号一般贴在产品上,表示一个保护的接地端子。 本符号一般贴在产品上,表示一个机框终端(通常用于等电位接地)。  $\sqrt{\hat{\mathfrak{B}}}$ 、本符号一般贴在产品上,表示一个发热的表面。 **《《》**<br>《《》本符号一般贴在产品上,表示一个能传输强度可调的光的红外激光器,并且发射不可 见的激光辐射或者是一个传输强度可调的光的 **LED**。

#### 重要

在阅读本手册的安装或操作说明时,请特别关注所有的安全声明。

#### 商标

- Cisco和Cisco 徽标是思科系统公司和/或其子公司在美国和其他国家/地区的注册商标或 商标。以下网址详细列明了所有思科公司的注册商标: [www.cisco.com/go/trademarks.](http://www.cisco.com/go/trademarks)
- 本文档提及的所有其他商标均是其各自拥有者的商标。

#### 出版物

思科系统公司对本出版物中可能出现的错误或遗漏不承担任何责任。思科系统公司保留任 何时候不事先通知即可修改本出版物的权利。不论本手册中的任何信息是否涉及了任何现 行或者将要发布的专利中的发明创造,均不能认为本手册有权暗示,禁止翻供或对任何版 权或专利的其他任何许可或权利。

#### 版权

*© 2011* 思科系统公司 保留所有权利。在中国出版。

本出版物中的信息不事先通知即可修改。未经思科系统公司同意,本出版物中的任何部分 均不得以任何形式(照相复印,缩微,静电复印,或者任何其他方法)重新出版或者传 播,或者以任何目的收入到电子或机械信息收集系统中。

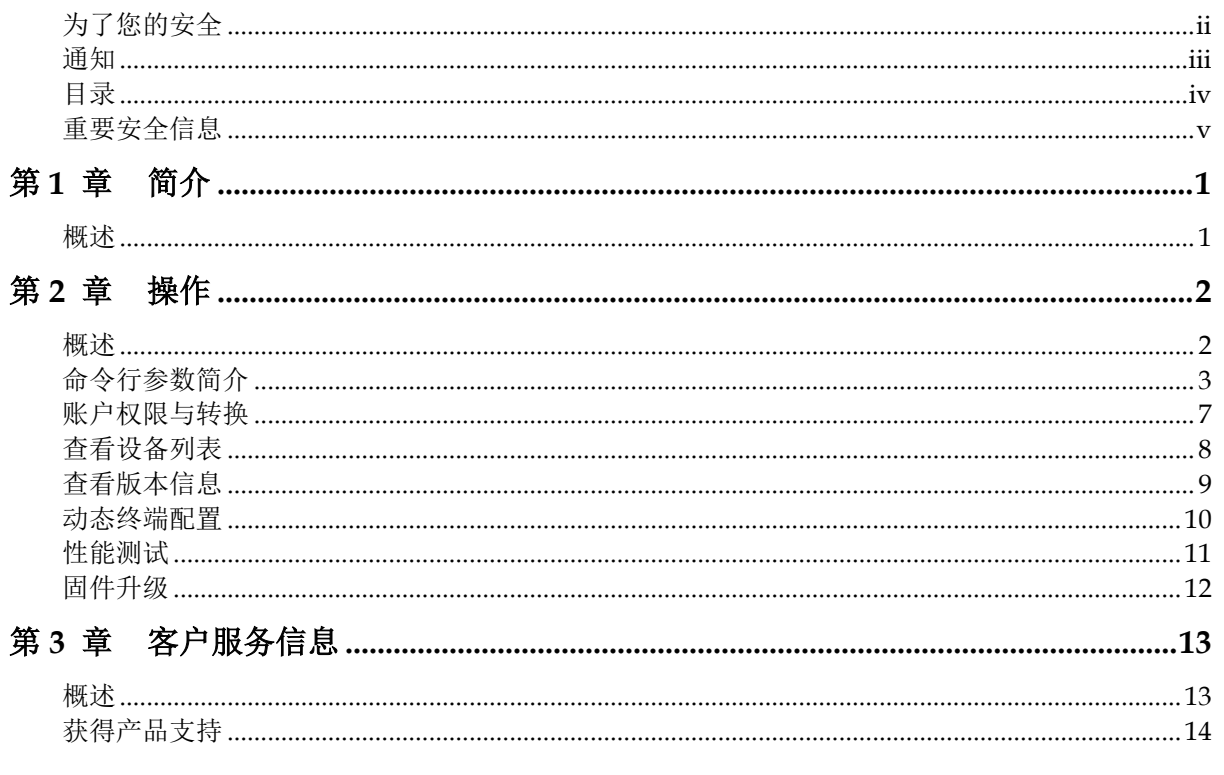

#### 阅读并留存

在操作本设备之前请仔细阅读所有的安全和操作说明,并且留存以备将来参考使用。

#### 遵循说明并留意警告

遵循所有操作和使用说明。请特别留意操作说明中所有的警告和注意条文,以及贴在本设 备上的警告和注意标识。

#### 术语

以下术语限于本文档使用,这些术语均依据相关安全标准而定义。

- 专业人员 指经过训练的合格人员,可被允许安装、更换或使用电气设备。专业人员运 用其经验和技能可避免自身和其他人员因服务和受限访问区域中存在的危险而受伤。
- 使用者和操作人员 指除专业人员以外的其他人员。
- **Ground(ing)**和 **Earth(ing)** 都表示为接地。为清楚起见,本文档统一使用 ground(ing)。

#### 触电危险

本设备符合相关的安全标准。

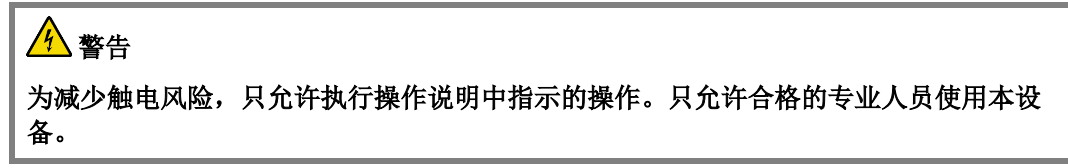

触电会造成人员受伤甚至死亡,任何时候都应避免直接接触危险电压。

了解以下安全警告和原则:

- 只允许合格的专业人员安装或更换设备。
- 只允许合格的专业人员打开盒盖并在盒内插入、取出元件。

#### 设备放置

## 警告 请避免人员受伤或损坏设备。不平稳的安装表面可能会造成设备跌落。

为防止设备损坏或人员受伤,必须符合以下规定:

- 将本设备安装在受限访问区域(仅允许专业人员进入)。
- 确保安装表面或机架平稳,并且能支撑设备的尺寸和重量。

#### 线挂(天线)安装

注意 在安装操作中请注意线挂安装设备的尺寸和重量。 确保绞线可安全支撑设备的重量。

#### 壁挂安装

## 警告 避免人员受伤。确保在受限空间内处理重型设备时采用了正确的搬运**/**起重技巧。

- 确保设备安全地固定在安装表面或机架上(如有必要),以避免任何因跌落造成的损 坏。
- 确保安装表面或机架按照制造商规定以适当方式固定。
- 确保安装场地符合本设备数据手册中规定的通风要求,以避免设备过热。
- 确保安装场地和操作环境符合本设备数据手册中规定的国际保护(IP)等级。

#### 接至通用 **AC** 电源

重要: 如果本设备是 I 类设备, 则必须接地。

- 如果本设备是通过插头插入插座通电,插座必须在设备附近,并且必须容易插拔。
- 本设备只允许接至与设备等级标签一致的电源,该标签通常在电源输入端子附近。
- 本设备可使用两种电源。在操作本设备之前确认已断开所有电源。
- 如果本设备没有主电源开关,电源线端子即作为断开设备。
- 始终通过拔出插头或端子来断开电缆的连接。不要拔出电缆本身。

#### 接至网络电源

请参考本手册或本系列参考手册中本设备的特定安装说明,以获取关于连接到网络铁磁共 振 AC 电源的信息。

#### **AC** 电源分流器

本设备可能提供了 AC 电源分流器。

重要:将模块安装到带电机壳中之前必须先拆下电源分流器(若有)。拆下分流器后,将 减少作用于元件和射频连接器的浪涌。

### △注意

如果在安装模块或从机壳中拆下模块之前未从设备中拆下分流器,可能会损坏射频连接 器和机壳固定组合件。

#### 接地(基座、维修室内的通用 **AC** 供电设备)

本节提供了验证设备是否正确接地的说明。

#### 安全插头(仅在美国使用)

本设备配有一个 3 相(接地型)安全插头或一个 2 相(极性型)安全插头。为安全起见, 提供了宽片或第三相。请不要破坏接地型或极性型安全插头的安全作用。 为确保设备正确接地,请遵循以下安全原则:

#### 接地型插头

对于 3 相插头(此插头上的一相是保护接地针),请将此插头插入接地的电源 3 相插座。 注: 此插头只能以一种方式插入。如果此插头不能完全插入插座, 联络电工更换旧的 3 相 插座。

#### 极性型插头

对于2相插头(一端为宽片、另一端为窄片的极性型插头),请将此插头插入极性型电源2 相插座,该插座一个插口比另一个插口宽。

注:如果此插头不能完全插入插座,请尝试反转插头的方向。 如果插头仍无法完全插入,请联络电工更换旧的 2 相插座。

#### 接地终端

如果本设备配备了外部接地终端,请将一个 18 号(或更大)线规的电线的一端与接地终端 连接,然后将其另一端接地(例如接地设备机架)。

#### 安全插头(欧盟)

#### **I** 类电源供电设备

随附了 3 相交流输入线,需要通过 3 相电源线与 3 相电源插座连接,才能确保正确连接保 护接地。

注:某些设备上提供的等电位接地终端并不旨在充当保护接地连接。

#### II 类电源供电设备

随附了 2 相交流输入线,可通过 2 相电源线与主电源插座连接。除 I 类设备中提供的基本绝 缘外,此类设备还随附了双重或加强和/或辅助绝缘,因此无需连接到保护接地。

注:符合EN 50083-1标准要求的II类设备随附了机框安装的等电位接地终端。请参见 "等电位接地"一节获取连接说明。

#### 等电位接地

如果本设备配有一个标有 IEC 60417-5020 机框标志( h) 的外接机框终端, 安装人员应参考 CENELEC 标准 EN 50083-1 或 IEC 标准 IEC 60728-11 获得正确的等电位接地连接指示。

#### 一般的使用预防措施

## 警告

避免触电!打开或卸下本设备的金属盖板可能会使您接触危险电压。只允许合格的专业 人员使用本设备。

## 注意

这些维修预防措施仅供合格的专业人员用作指导。为减少触电风险,除非您有资格执行 操作说明中包含的维修操作以外的操作,否则请勿尝试。只允许合格的专业人员使用本 设备。

了解以下一般的预防措施和原则:

- 维修 只允许合格的专业人员使用本设备。当设备损坏,如电源线或插头损坏,溶液喷 到或者有物品掉在设备上时,设备暴露在雨中或潮气侵入不能正常工作时,或者掉在地 上时,即需要维修。
- · 腕表和珠宝 为了保障人员安全以及避免损坏设备, 使用和维修时不要佩戴任何导电 物,如腕表和珠宝。
- 闪电 闪电时,不要操作本设备,或者连接或断开电缆。
- 标签 不要撕掉任何警告标签。用新标签替换损坏的或不合法的警告标签。
- 盒盖 除非是按操作说明中的指示,否则不要打开盒盖并试图使用。只允许合格的专业 人员使用本设备。
- 潮气 不要让潮气侵入设备。
- 清洁 使用湿布进行清洁。
- 安全检查 维修完毕后, 组装设备并在重新投入使用之前进行安全检查, 以确保能安全 运行。

#### 静电放电

静电放电(ESD)是积聚在人体和其他物体上的静电造成的。静电放电能降低元件性能并导致 损坏。

采取以下措施能预防静电放电:

- 请使用旨在通过电阻元件安全地将 ESD 电势接地的防静电椅垫和腕带或脚带。
- 安装前,将元件置于防静电包装中。
- 安装模块时,不要触碰电子元件。

#### 更换保险丝

更换保险丝时,必须符合以下规定:

- 更换保险丝前断开电源。
- 确定并清除导致保险丝故障的原由。
- 总是使用正确型号和等级的保险丝。正确型号和等级在设备上有指示。

#### 更改

本设备已经过测试,且专门设计为符合适用的安全、激光安全和 EMC 规章、法规和标 准,可确保在其目标环境中安全操作。请参考本设备的数据手册获取关于合规认可的详细 信息。

不要更改本设备。任何更改或修改都可能会导致用户操作本设备的权限无效。 任何更改可能会降低本设备的保护等级,造成人员受伤或设备损坏。一旦证明违反相关规 定,那些作更改的人将受到惩罚并且提起民事诉讼,根据损坏或受伤的程度作经济赔偿。

#### 附件

只允许使用制造商规定的附件。

## 综述

#### 概述

Cisco 针对 DigiStar EoC 局端设备 (AP) 和终端设备 (EP) 提供了命令行界面(Command Line Interface<sup>)</sup>。

CLI 用于通过以太网将设备连接至电脑,并使用电脑对设备进行本地管理。

本手册说明了如何使用笔记本电脑或 PC 通过命令行界面对局端或终端设备进行配置。

#### 关于命令行界面

DigiStar EoC 以太网同轴网络支持对局端设备 (AP) 和终端设备 (EP) 使用命令行界面进行 网络管理等操作。

#### 本手册

本用户手册分为以下几个章节:

第 **1** 章 简介 – 本章提供了关于命令行界面的简要概述。

第 **2** 章 操作 – 本章介绍如何操作命令行界面对 AP 和 EP 进行配置。包括命令行简介,动 态终端配置,性能测试,显示设备列表,显示设备版本信息,固件升级等。

第 **3** 章 用户支持信息 – 本章包含关于获取技术支持的信息。

#### 其他文档

如果你已经购买了我们的产品,你可以注册登入 Cisco 官方网址,获取或下载关于产品的 最新信息:

[www.cisco.com](http://www.cisco.com/)

注:可以单独订购这些指南,或从局端和终端设备包随附的 CD 上找到这些指南。

## 第 **2** 章 操作

## 综述

## 概述

## 本章

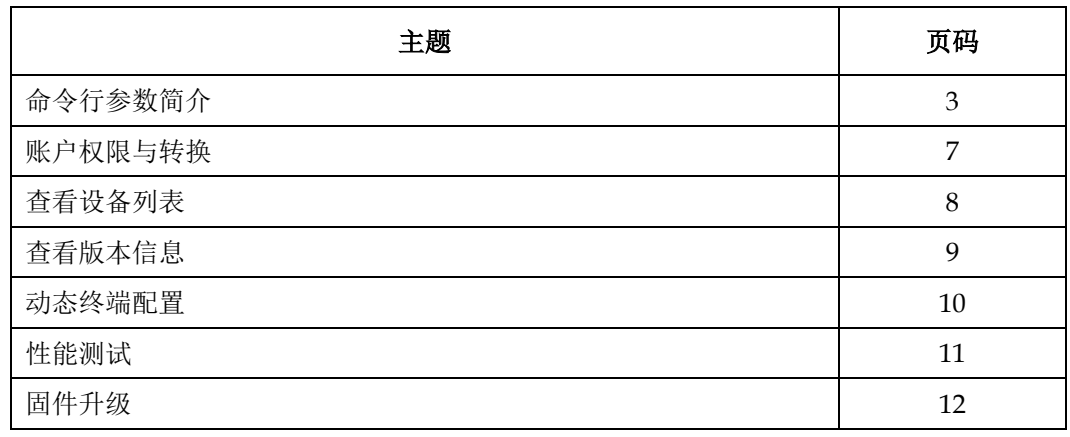

### 概述

本节简要列举了适用于 CLI 命令行界面的命令行命令以及其对应的描述。 命令行命令可分为以下四类:

## **Show** 命令

该命令用于显示信息。

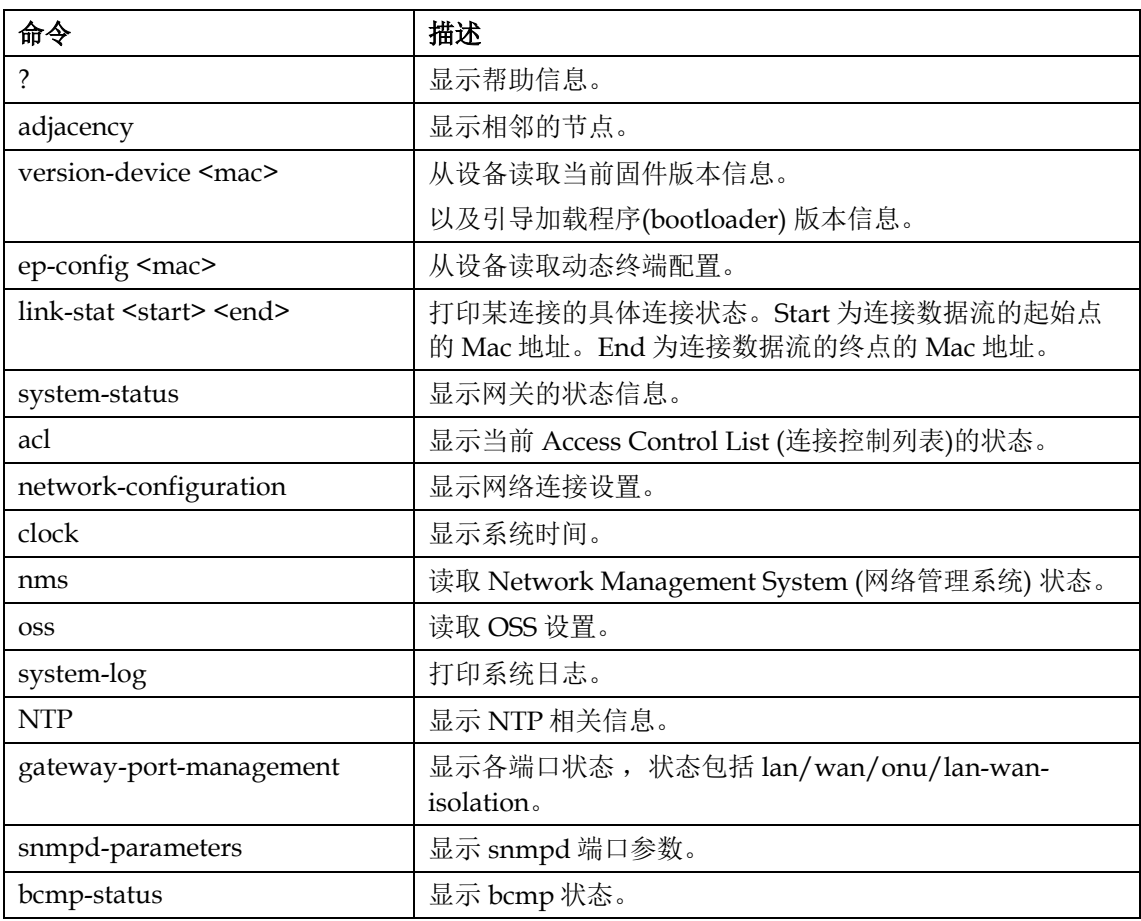

## **Config** 命令

该命令用于配置信息。

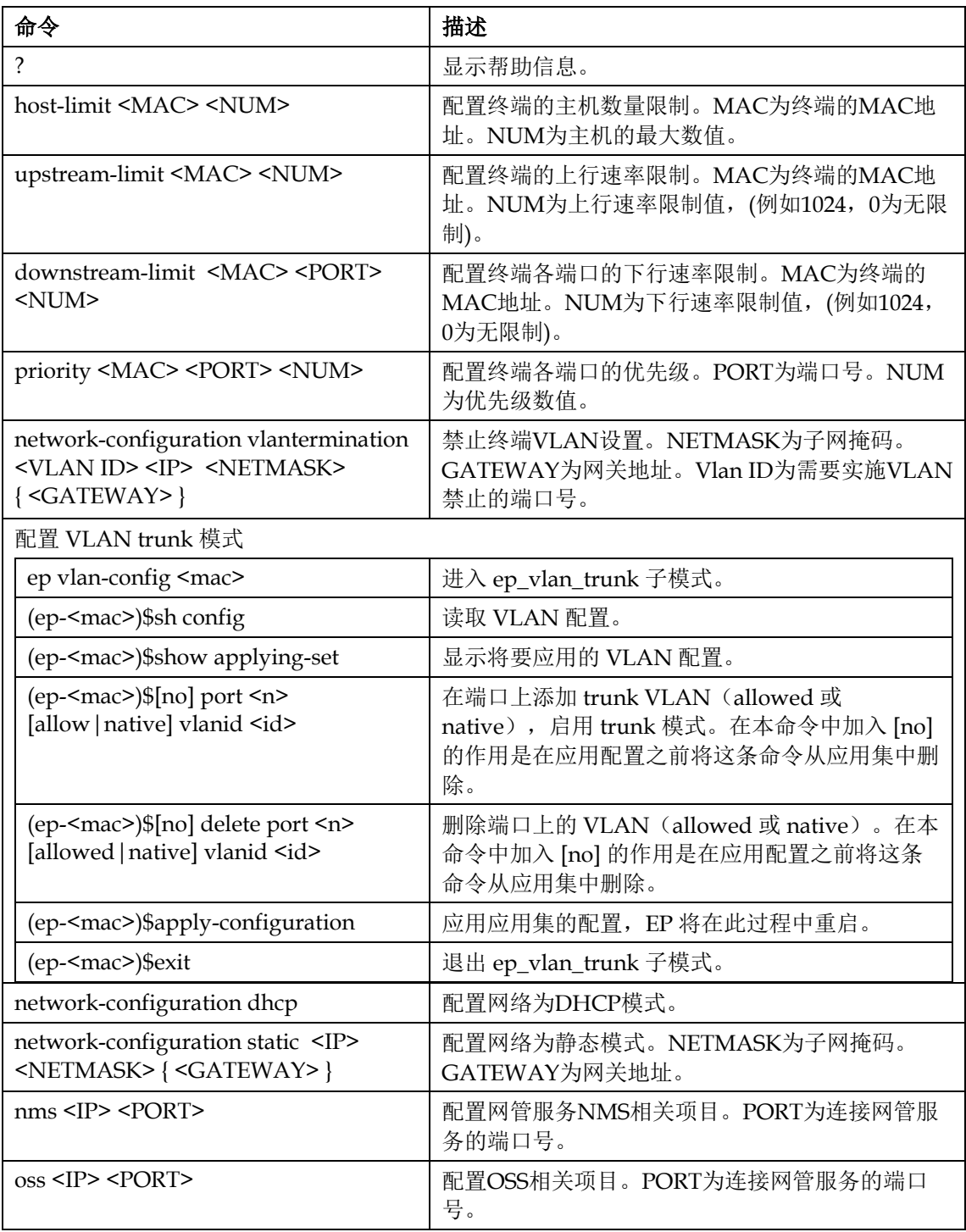

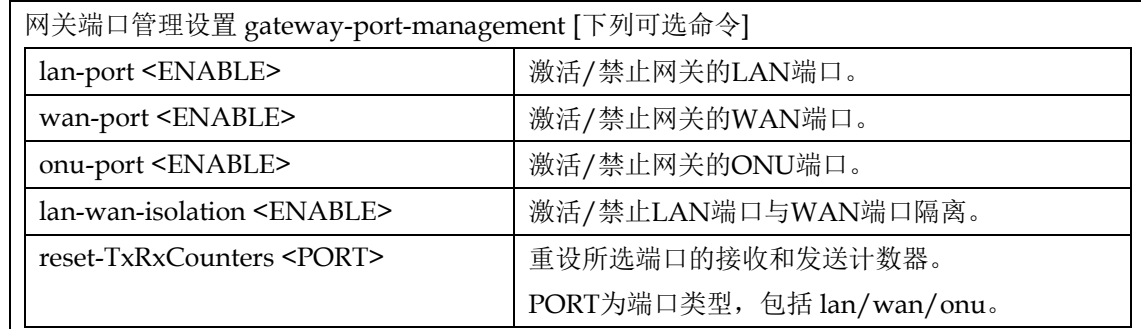

续下页

## 命令行参数简介,续

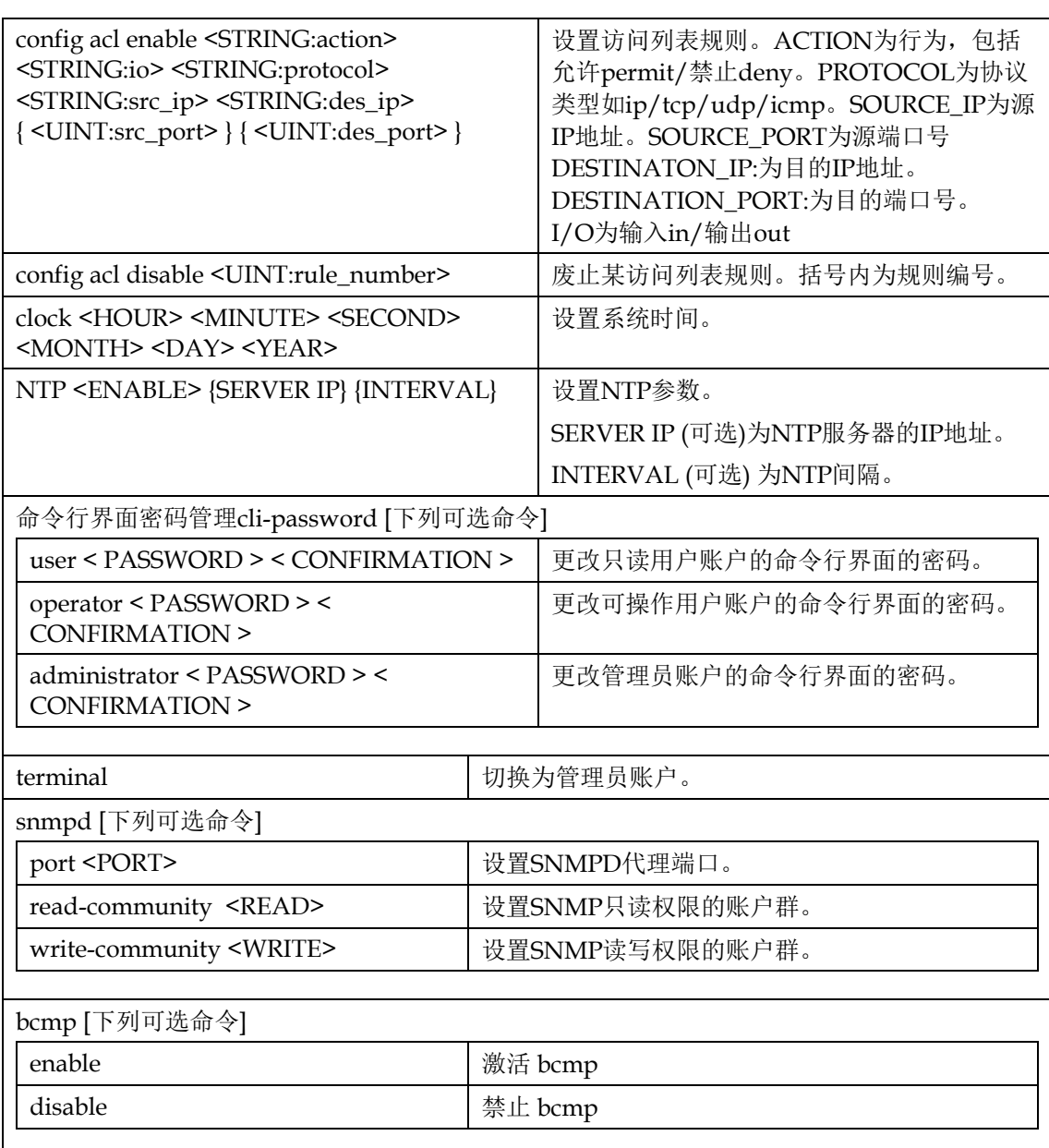

## 命令行参数简介,续

## **Upgrade** 命令

该命令用于升级设备固件。

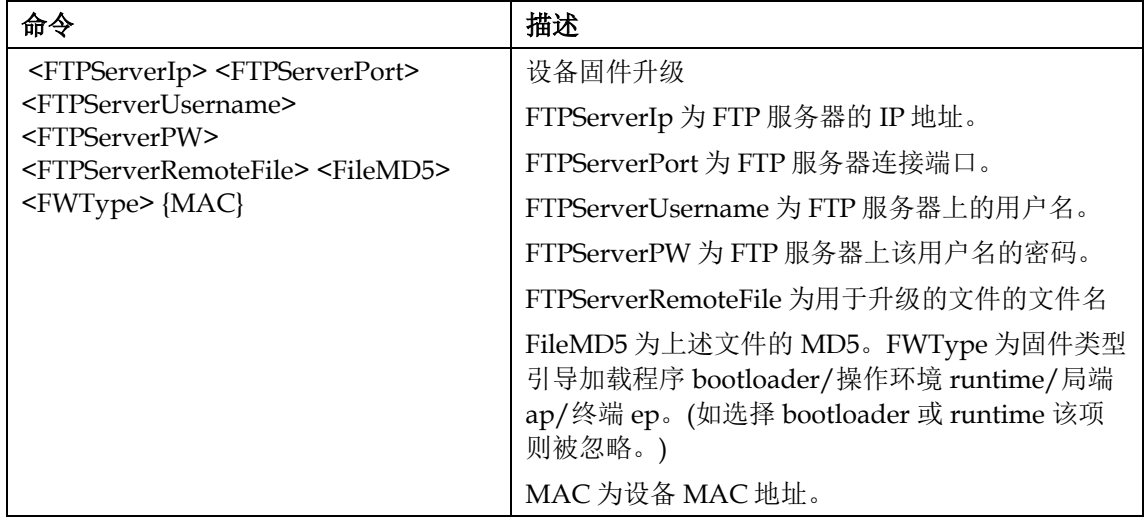

## **Reboot** 命令

该命令用于升级设备固件。

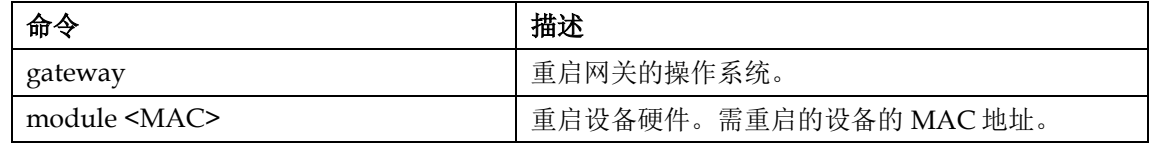

## 其他命令

其他命令包括

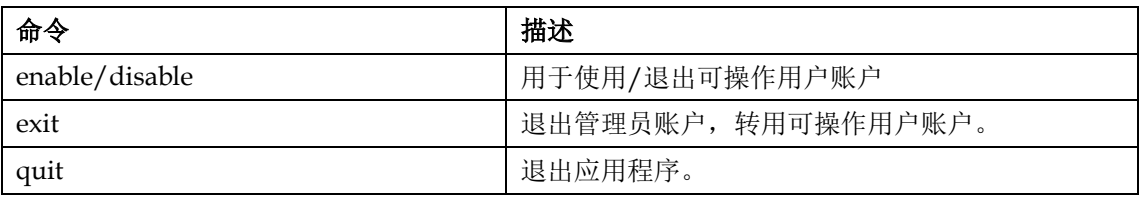

#### 账户权限简介

CLI 命令行界面支持以下 3 种账户。各种账户的权限描述如下表所示:

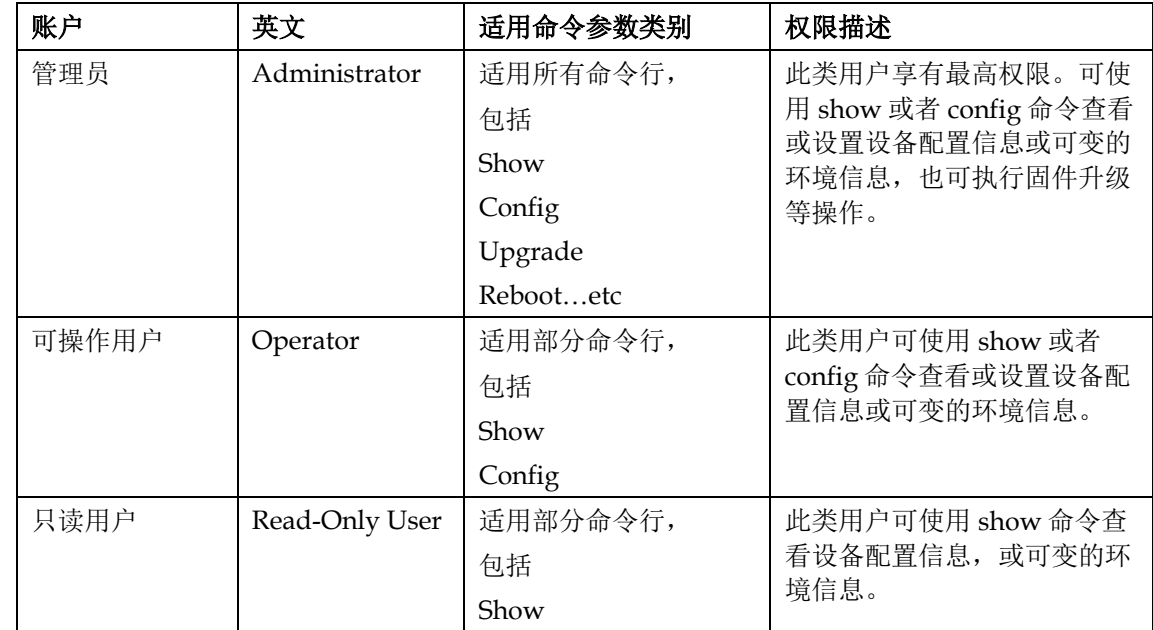

### 账户转换

以下命令用于进行账户之间的转换操作。

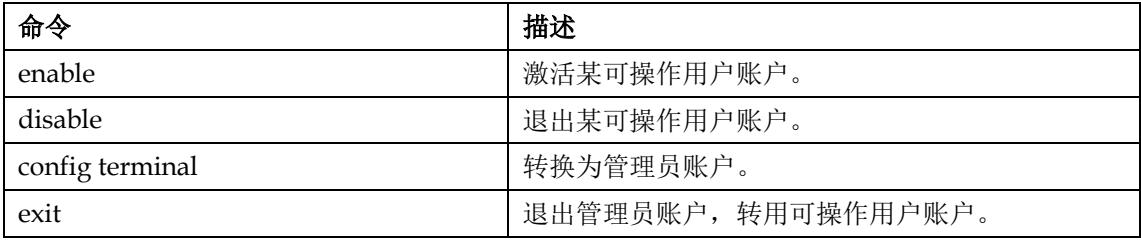

#### 概述

当 CLI 连接至局端或终端设备,该命令行用于显示设备连接的网络拓扑状态。

注:

- 如应用于局端设备,将显示该局端以及所有与其相连的终端设备的网络拓扑状态。
- 如应用于终端设备,将只能显示该终端设备以及与其相连的局端设备。(其他终端设备 将不能显示。)

### 查看设备列表

以下命令用于查看设备列表。

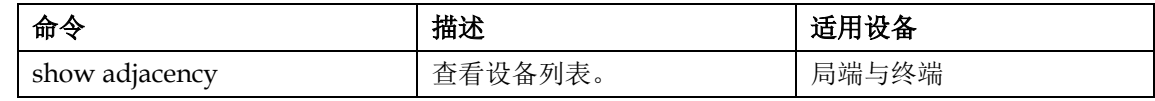

## 查看版本信息

### 概述

当 CLI 连接至局端或终端设备,该命令行用于显示设备的版本信息。

### 查看版本信息

以下命令用于查看设备版本信息。

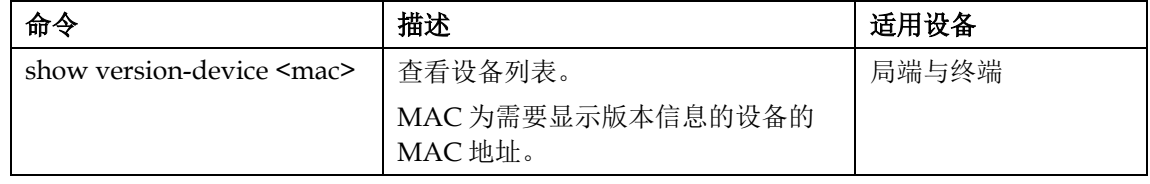

#### 概述

当 CLI 连接至终端设备,该命令行用于在动态情况下实现以下操作:

- 读取终端配置参数
- 设置终端配置参数
- 其他网络管理功能

### 动态终端配置

以下命令用于查看终端配置参数。

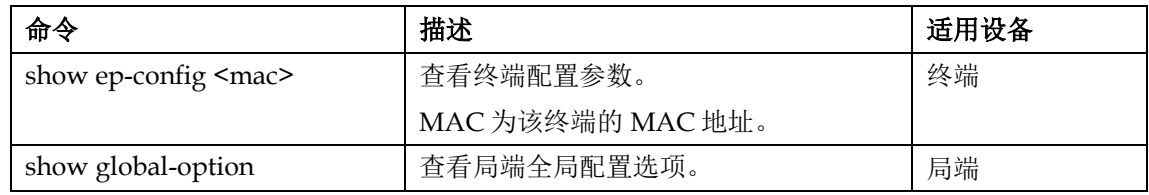

以下命令用于配置终端配置参数。

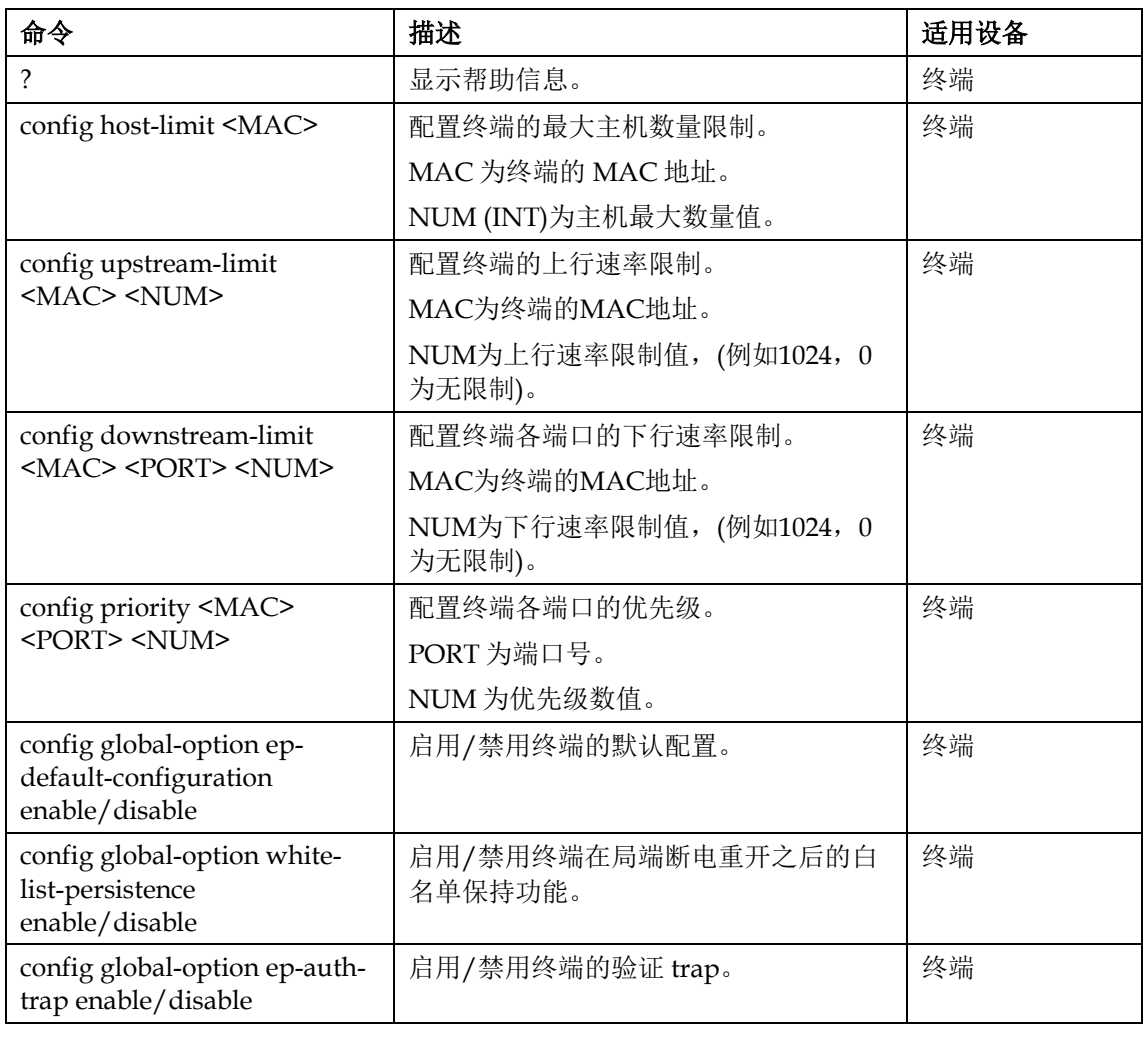

## 性能测试

### 概述

当 CLI 连接至局端或终端设备,该命令行用于显示设备的连接状态。

## 性能测试

以下命令用于查看设备连接状态。

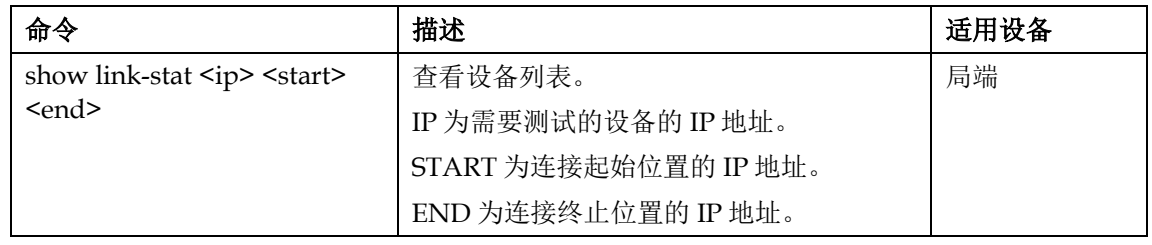

## 概述

当 CLI 连接至局端或终端设备,该命令行用于设备的固件升级。

### 固件升级

以下命令用于从 FTP 上获取更新的文件,并使用该文件对设备进行固件升级。

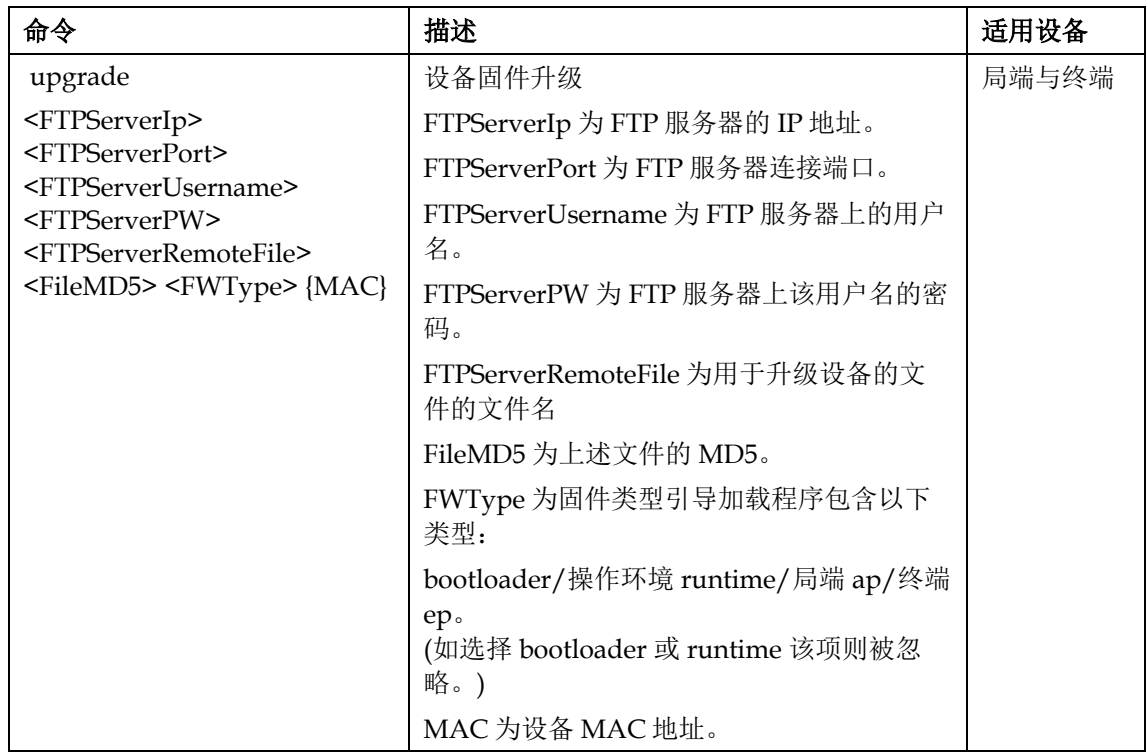

## 第 **3** 章 用户支持信息

## 综述

#### 概述

本章包含关于获取产品支持的信息。

## 本章

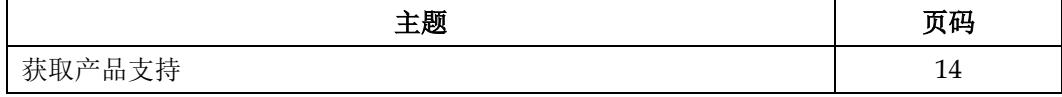

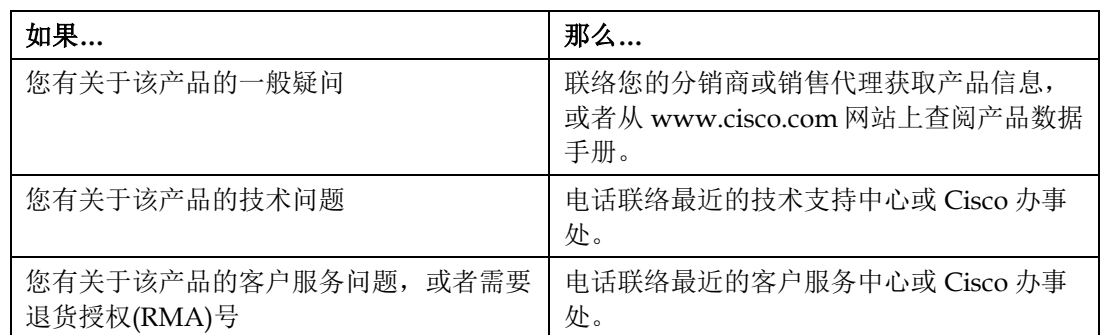

## 产品支持热线

在下表中可查到您所在地区的技术支持电话号码和客户服务电话号码。

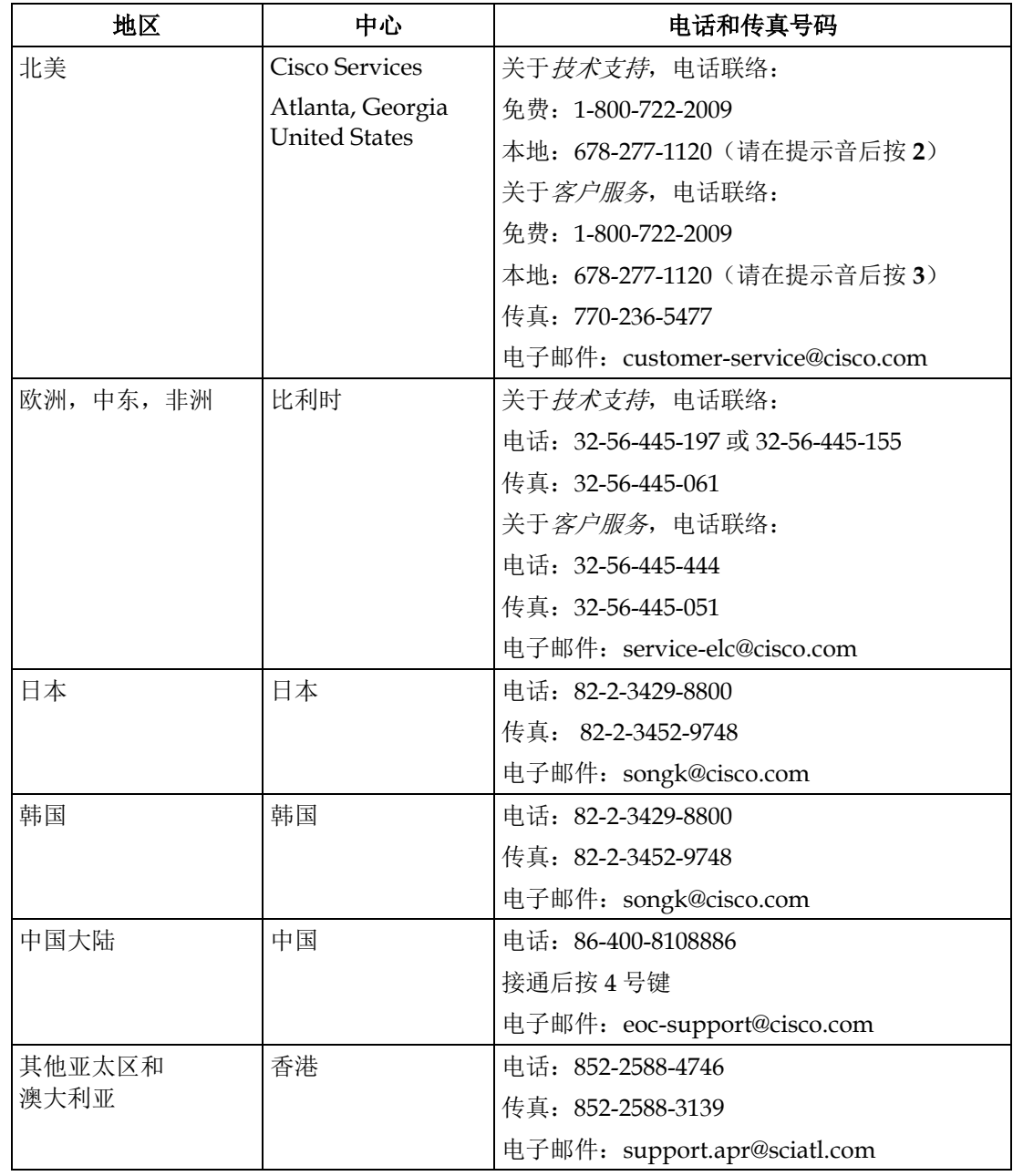

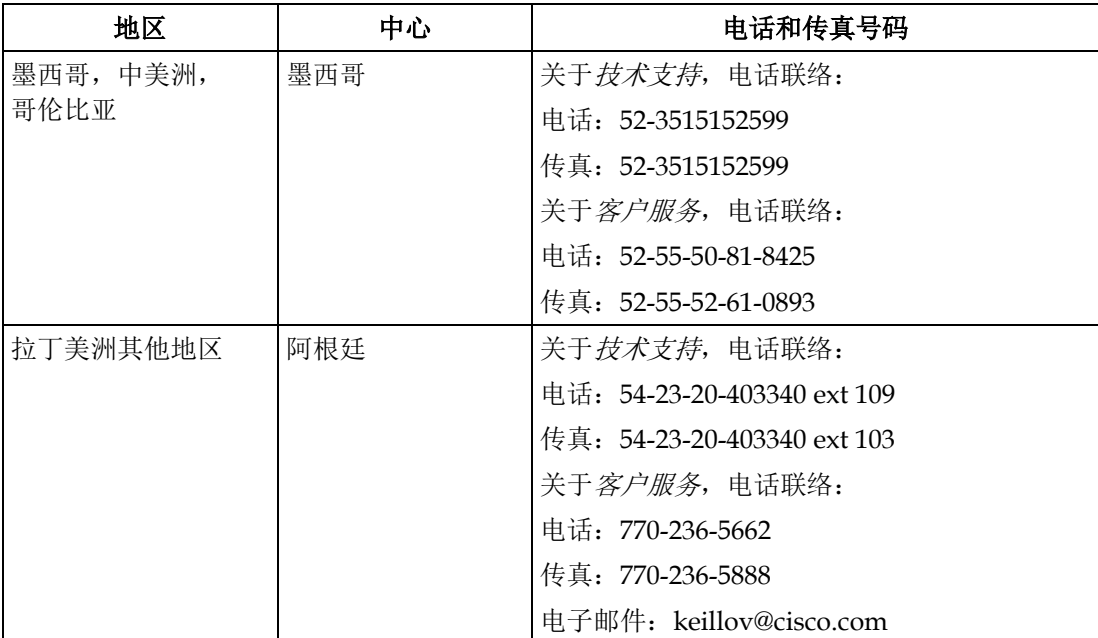

Cisco Systems, Inc. 5030 Sugarloaf Parkway, Box 465447 Lawrenceville, GA 30042 678 277-1120 800 722-2009 www.cisco.com CISCO Lawrenceville, GA 30042<br>CISCO Cisco和Cisco徽标是思科系统公司及其美国和其它国家子公司的商标或注册商标。以下网址详细列明了思 科系统公司及其美国和其它国家子公司的所有注册商标:www.cisco.com/go/trademarks 书尔克兰、技术及其中分、三口分。 技术指标和供货情况如有变化恕不另行通知

© 2011, 2013 Cisco和/或其子公司. 保留所有的权利 **Example 2013年7月 Example 2013年7月 CL-29786-01** 

OL-29786-01